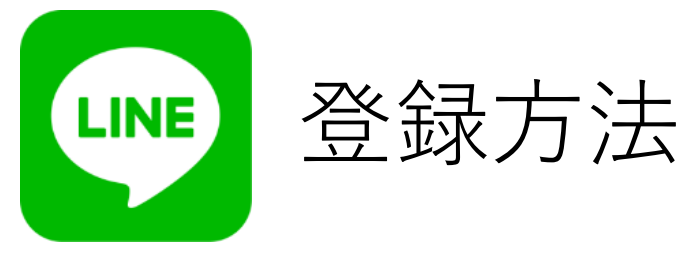

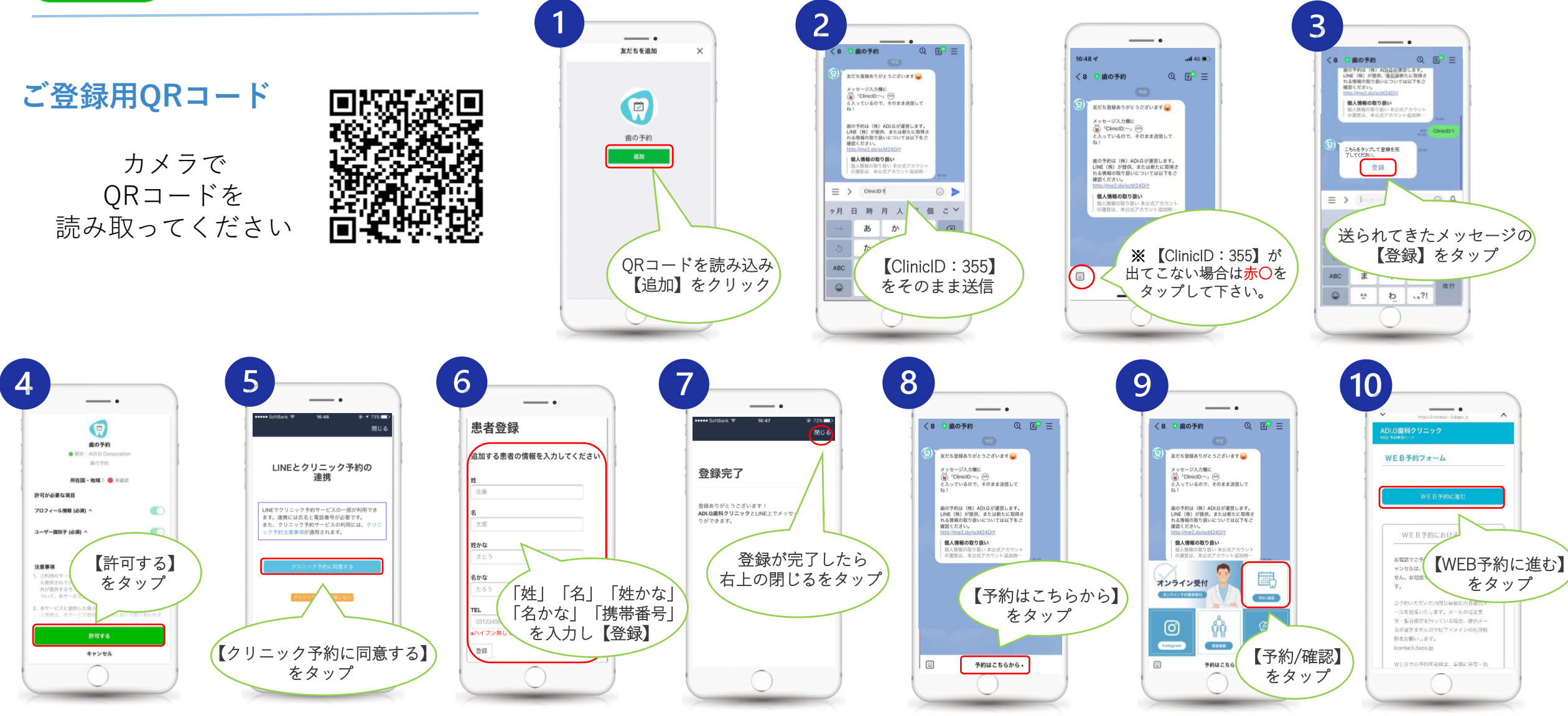

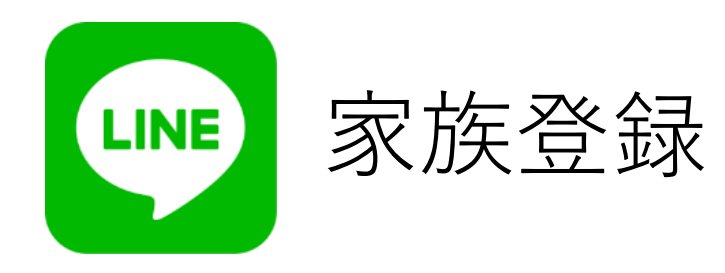

ご家族の予約も 一台で管理できます。

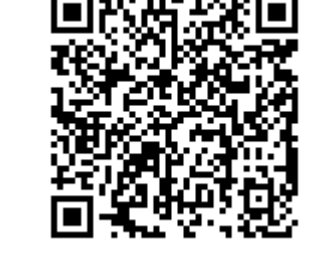

**ご登録用QRコード**

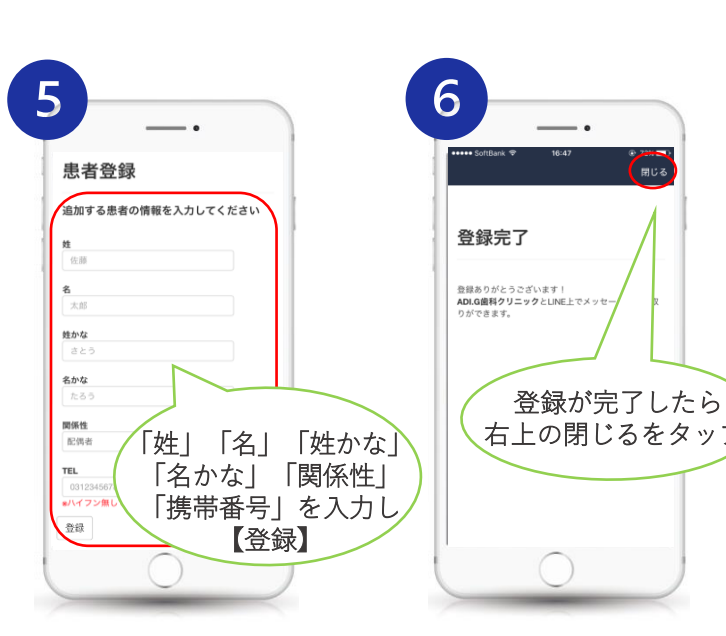

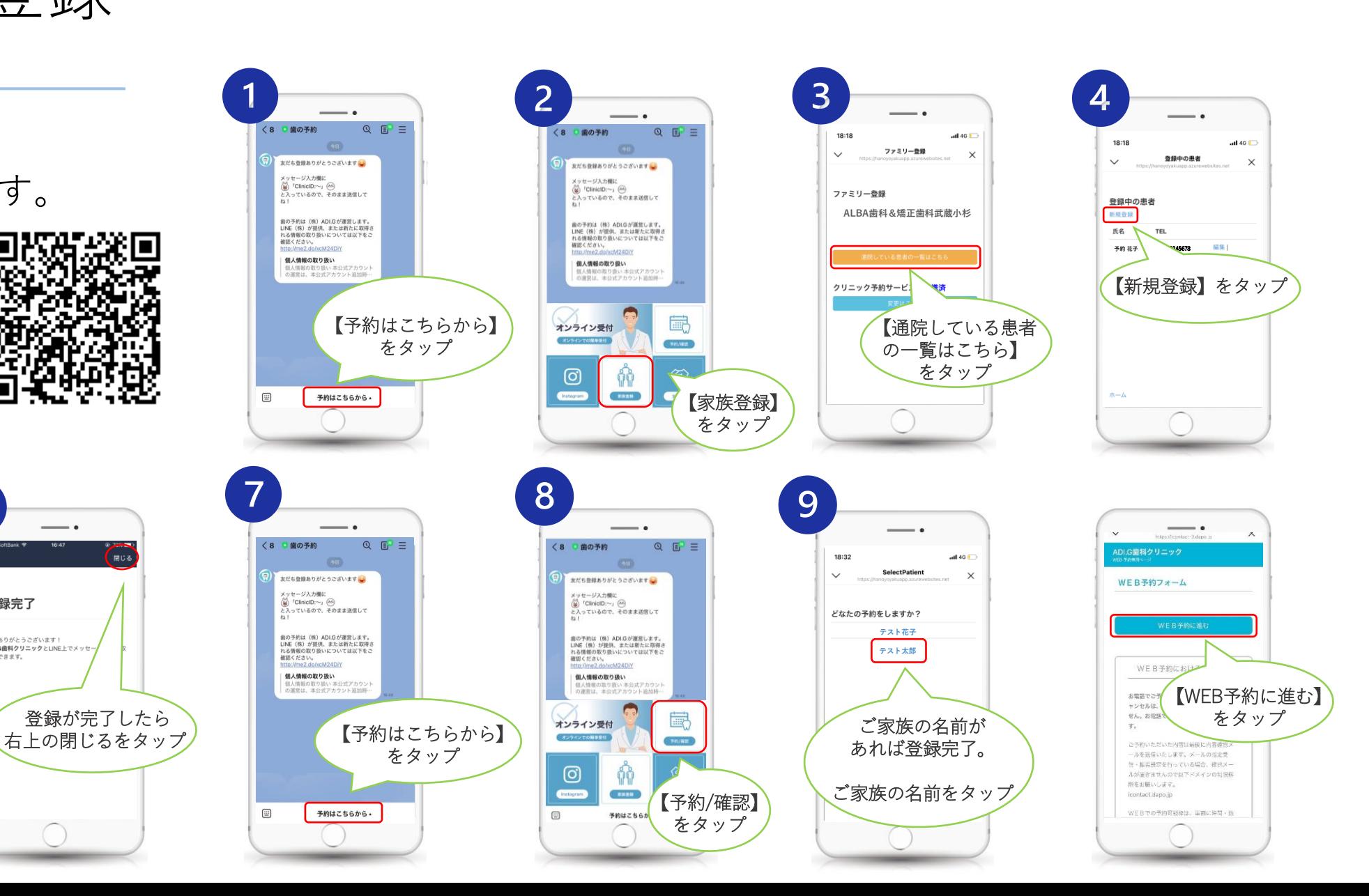

![](_page_2_Picture_0.jpeg)

予約日・患者番号の 確認方法

ご自身の患者番号が 確認できます。

**ご登録用QRコード**

![](_page_2_Picture_4.jpeg)

![](_page_2_Picture_5.jpeg)

![](_page_2_Figure_6.jpeg)

![](_page_3_Picture_0.jpeg)

**★ご紹介者様の方法**

![](_page_3_Figure_2.jpeg)

![](_page_3_Figure_3.jpeg)

![](_page_3_Figure_4.jpeg)

 $Q \equiv 1$ 

選択中1

**ご登録用QRコード**

![](_page_3_Picture_6.jpeg)